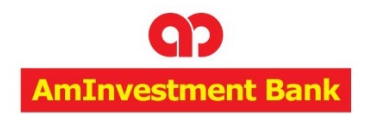

# **New Trading Hall (TC Lite) Troubleshooting Guide**

Please follow the below guide if you are unable to access to TC Lite Trading Hall

#### **1. INTERNET EXPLORER**

- a. Only **Internet Explorer 8 and above** are able to support the TC Lite platform.
- b. Compatibility View must **always be disabled**. Disable it by clicking on Tool > Compatibility View Settings. If the following screen shot appears, please highlight *amesecurities.com.my* and click on the Remove button.

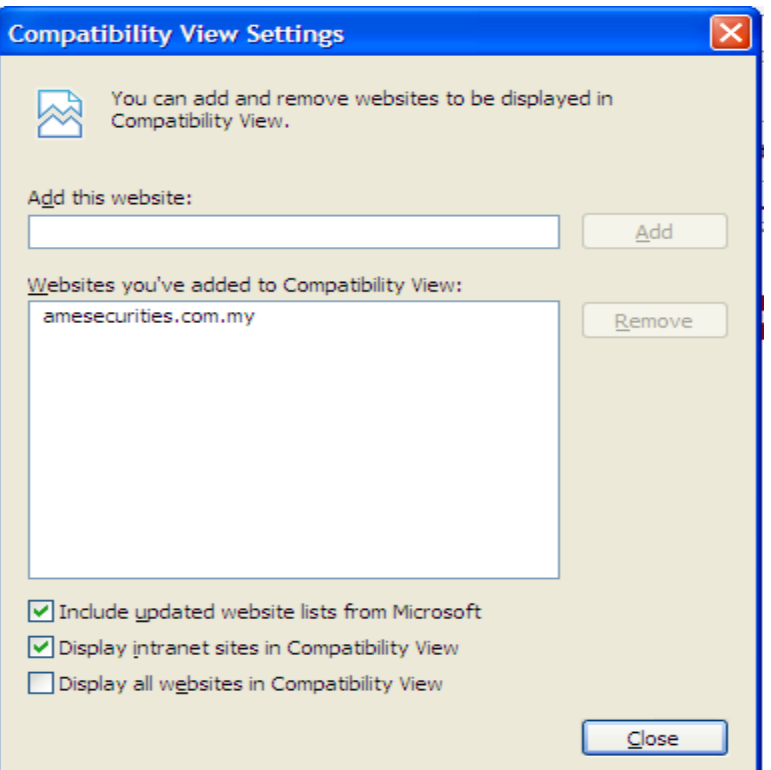

c. If the message as shown below appears, please click the "No" button.

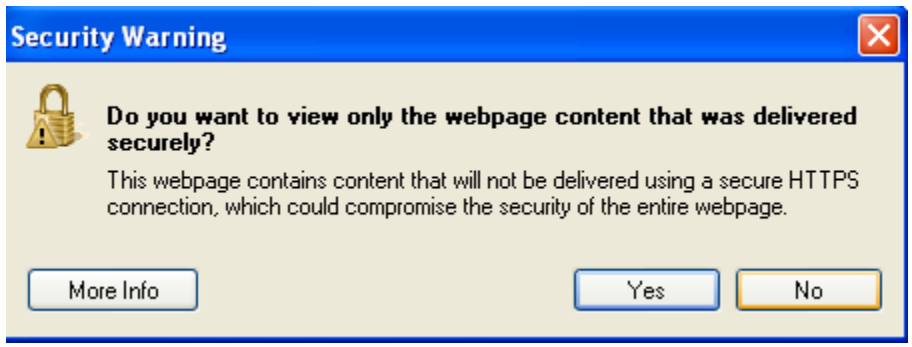

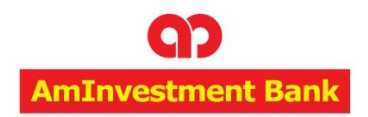

#### **2. MOZILLA FIREFOX**

- a. "Enable JavaScript" function must **always be enabled.** Please follow the steps below:
	- i. Click on Tools > Options.
	- ii. Under the "Content" tab, tick on Enable JavaScript check

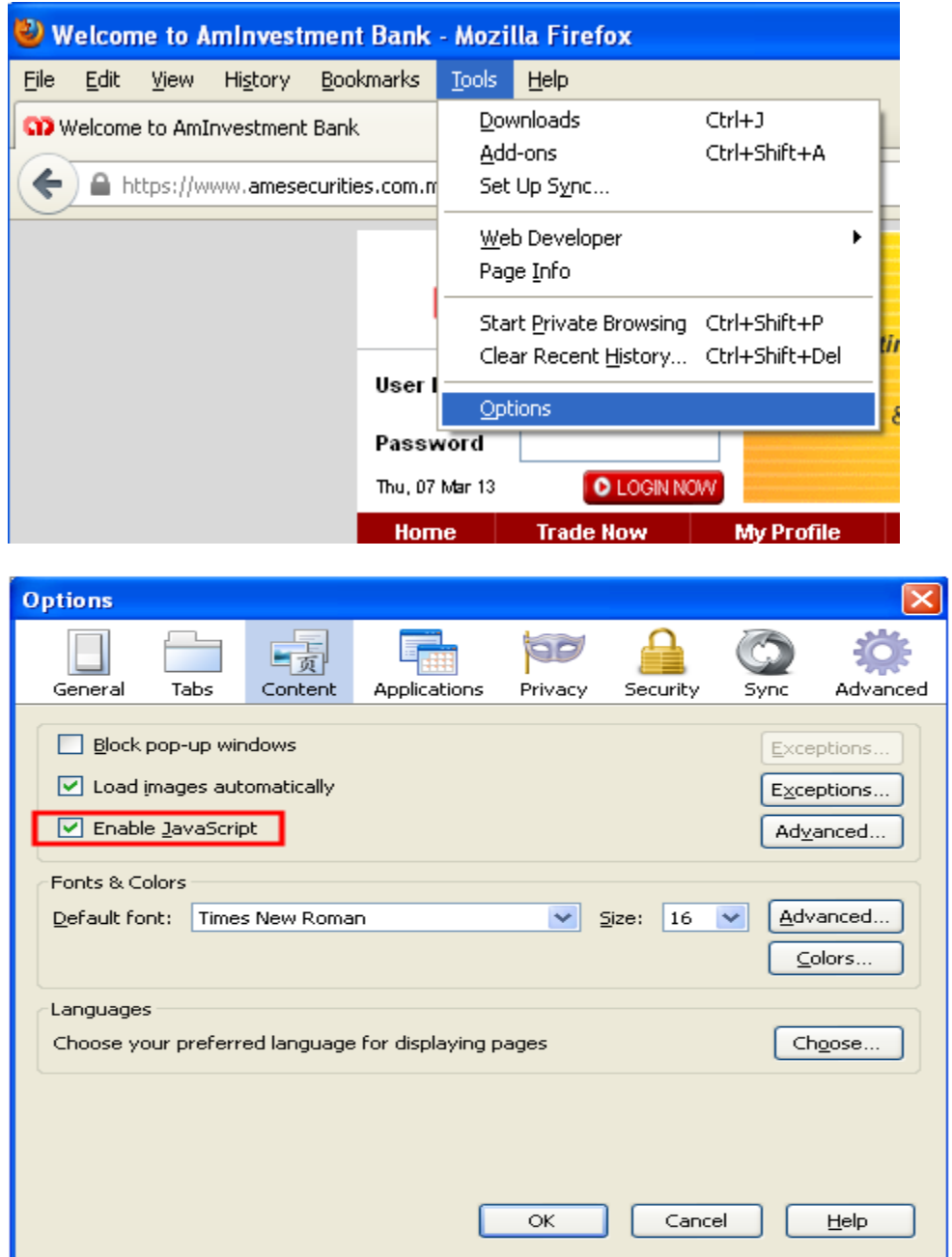

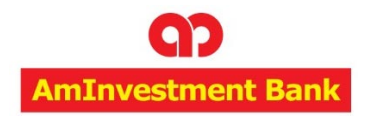

### **3. GOOGLE CHROME**

a. Cookies and JavaScript setting must be enabled in Google Chrome. Please follow the steps below:-

i. Click on the Option button at the end of the address bar and click on Settings.

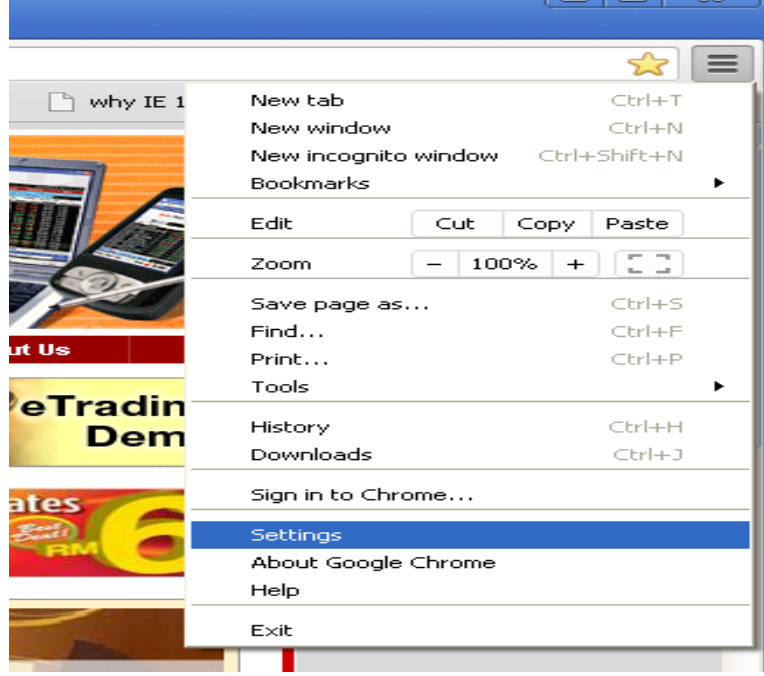

ii. Under Settings tab, Scroll down and click on Show advanced settings.

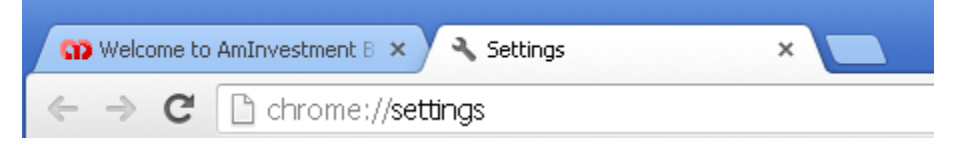

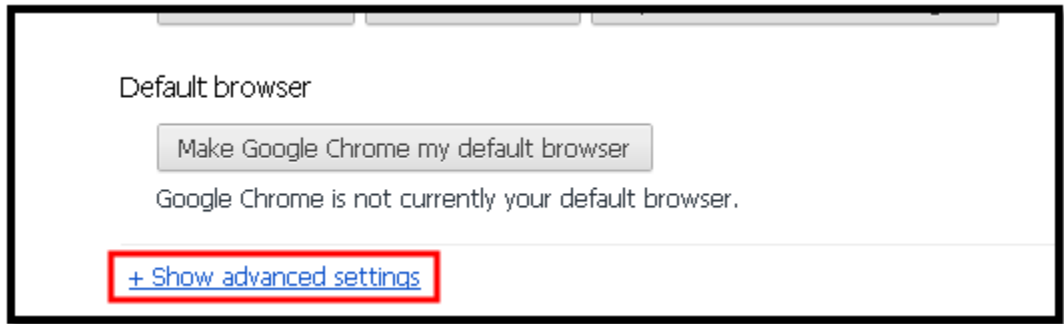

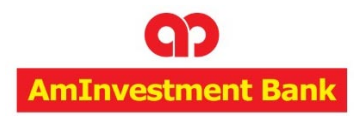

iii. Click on Content Settings… under Privacy option.

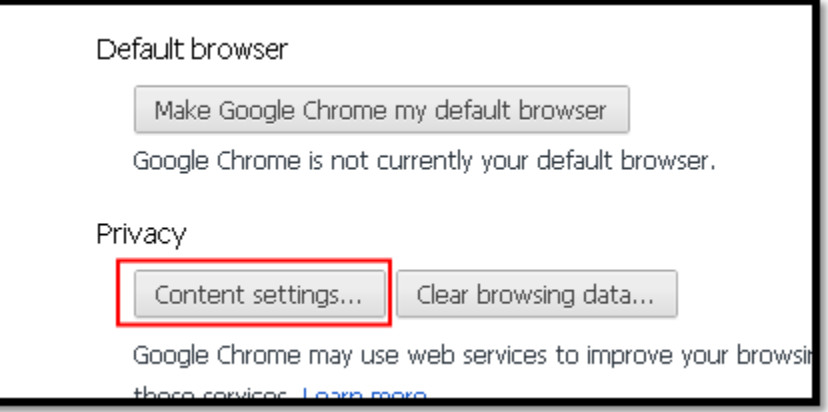

iv. Please ensure that the settings are the same as below screenshot.

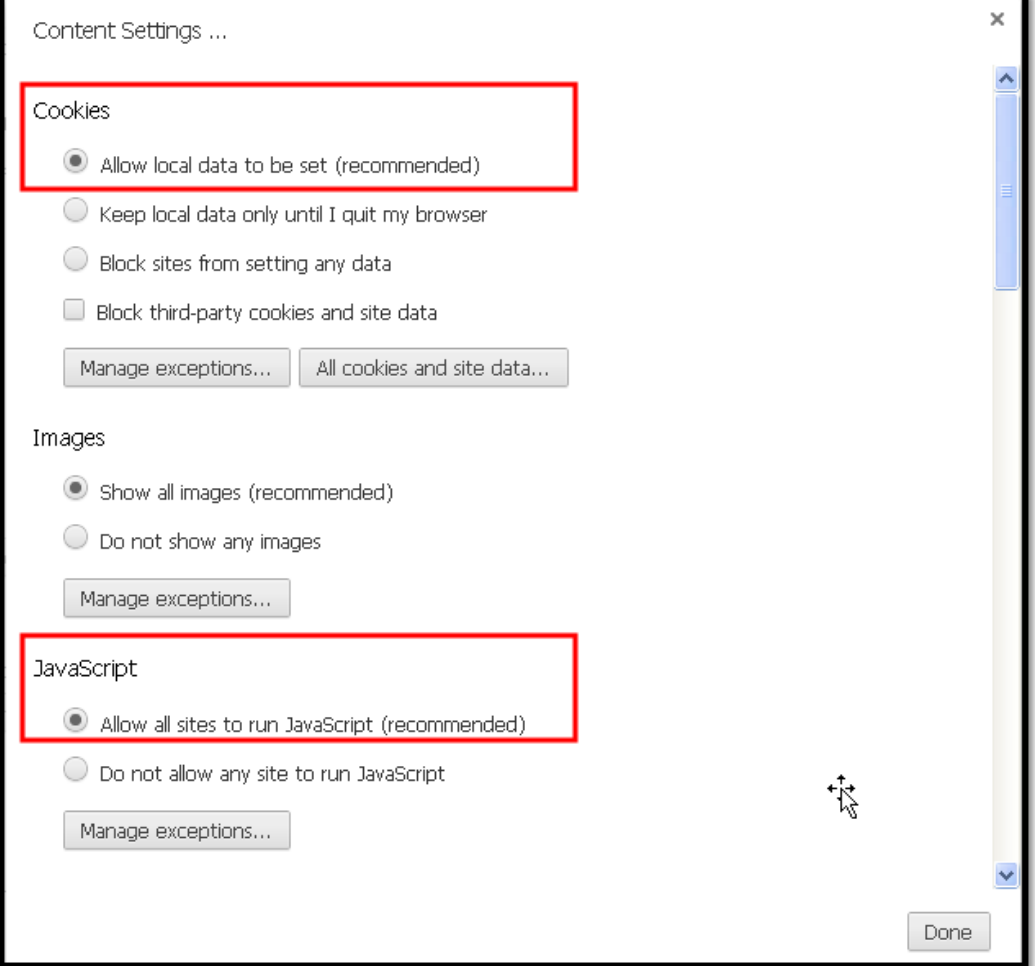

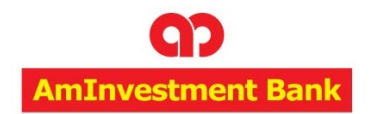

## **4. TABLETS**

- a. Please ensure that the browsers are configured to "Always accept cookies".
- b. Options to allow JavaScript to run must also be enabled